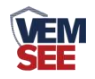

# 大气能见度测量仪 用户手册

SN-3001-NJD-N01-\*

Ver 1.0

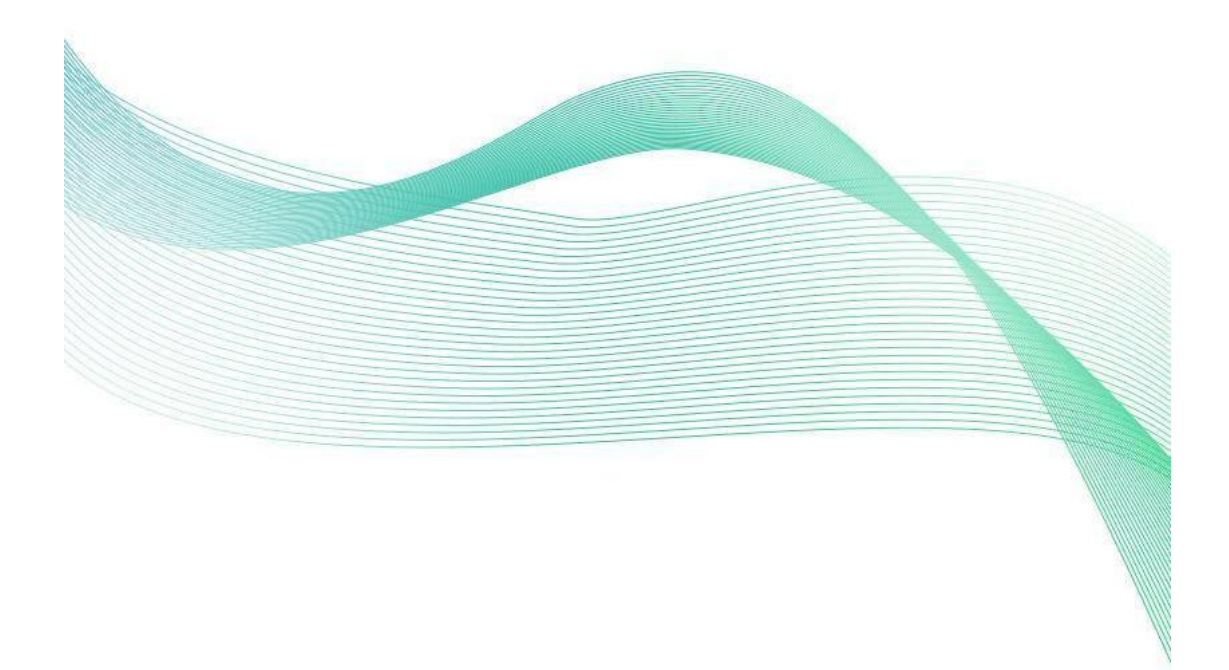

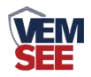

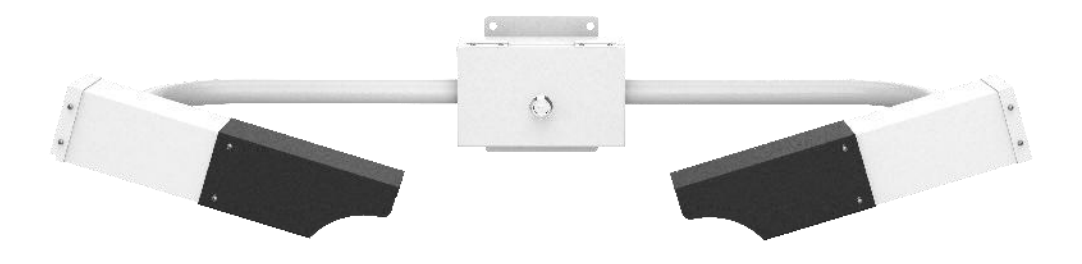

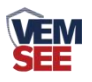

## 目录

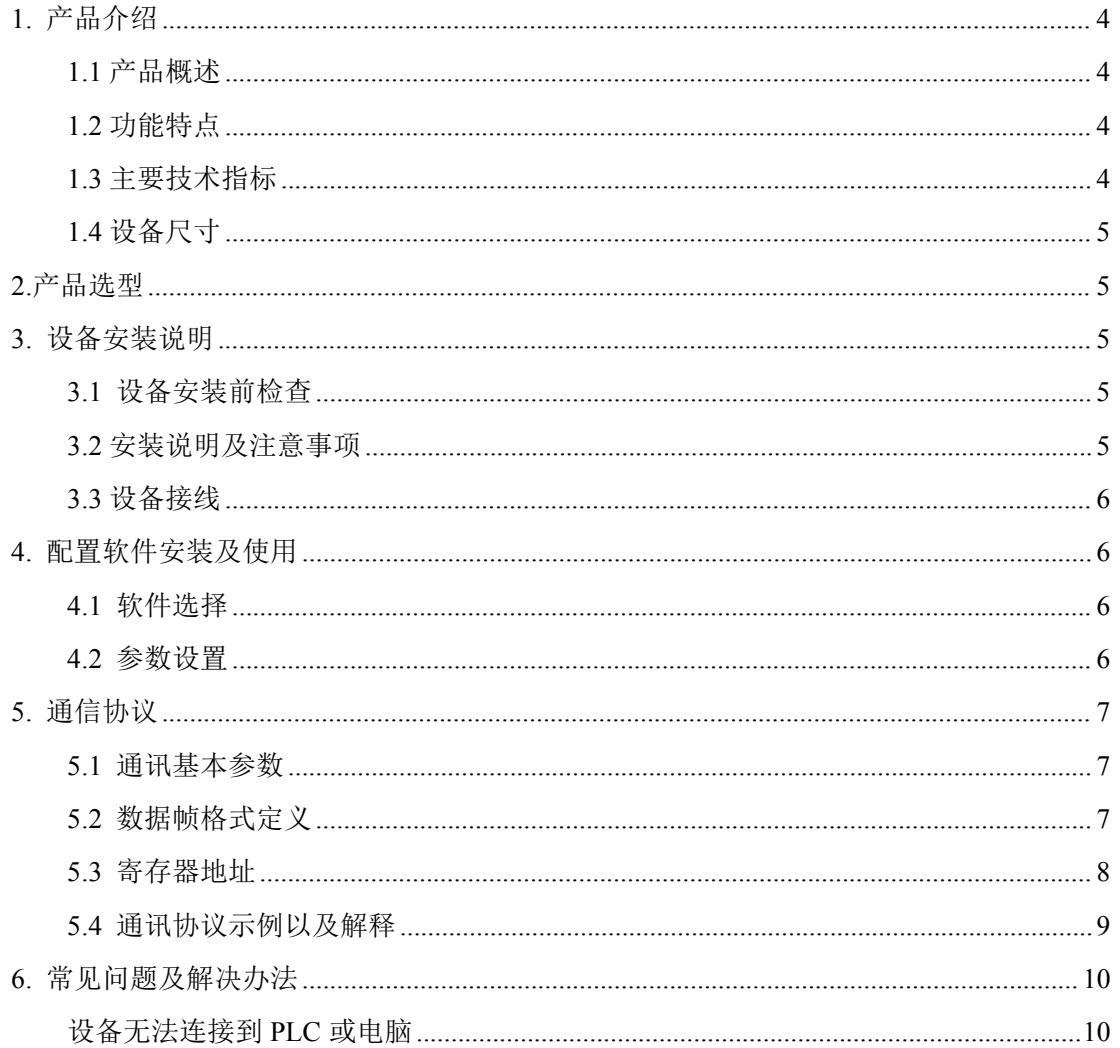

# <span id="page-3-0"></span>**1.** 产品介绍 **1.1** 产品概述

<span id="page-3-1"></span>大气能见度定义为具有正常视力的人在当时的天气条件下还能够看清楚目标轮廓的最 大地面水平距离。大气能见度测量仪通过测量一定体积空气中由气体分子,气溶胶粒子、 雾滴等引起的散射光的强度来确定能见距离。

我公司自主研发的大气能见度测量仪能够适应各种恶劣天气状况。该仪器采用一体化 的设计,使内部电缆的布局更加合理。光学部件的镜头朝下并带有防护罩,有效防止降水、 飞沫或尘埃进入镜头,并减少探头表面的污染。这种设计提供了精确的测量结果并减少了 维护需求。能见度仪的过电压和电磁保护装置能够确保传感器长时间安全运行。该仪器广 泛应用于道路气象信息系统、雾探测网络、机场气象系统、冷却塔烟雾探测、气象监测以 及港口安全等领域。

#### <span id="page-3-2"></span>**1.2** 功能特点

- 35° 前向散射原理, 测量更准确
- 结构简单、稳定性好、可靠性高、能耗低、使用维护方便
- 红外 LED 光源, 增加滤光设计、抗光源干扰
- 设备表面进行防腐处理,抗雨水腐蚀
- 功耗低,内部电路抗干扰设计
- 可对大气能见度进行连续测量输出
- 仪器的直流供电电路具有防反接和自恢复保险双重设计

#### <span id="page-3-3"></span>**1.3** 主要技术指标

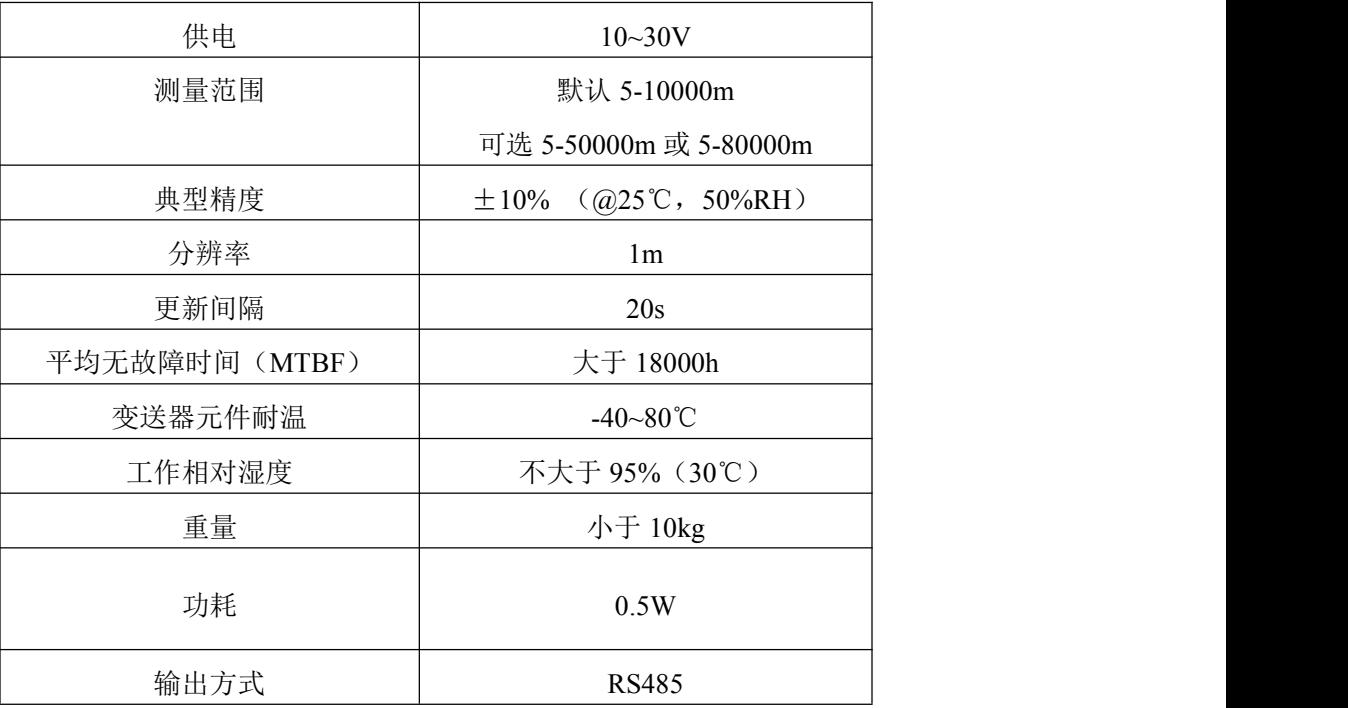

以上陈述的性能数据是在使用我公司测试系统及软件的测试条件下获取的。为了持续改进产品,我公司保留更改设计功能和规

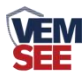

格的权利,恕不另行通知。

## <span id="page-4-0"></span>**1.4** 设备尺寸

单位:mm

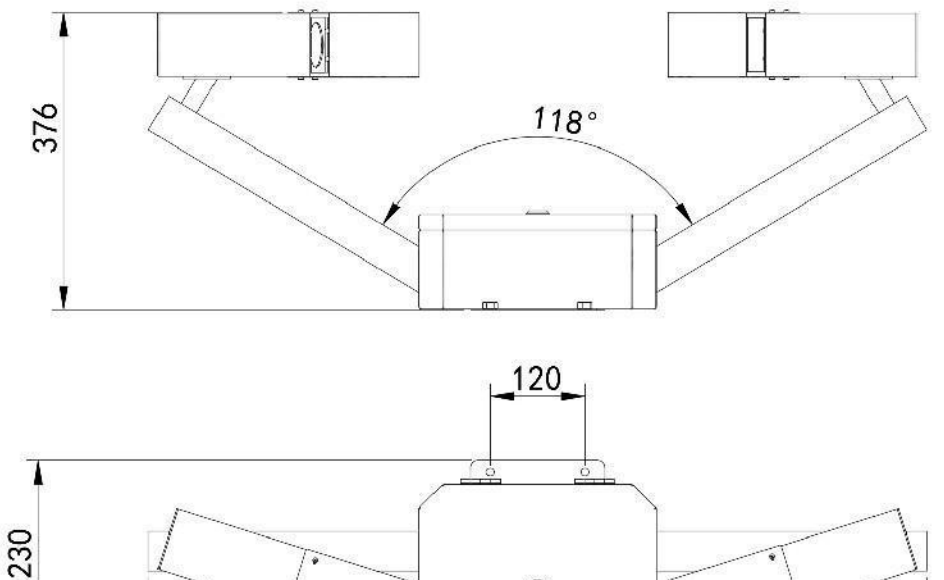

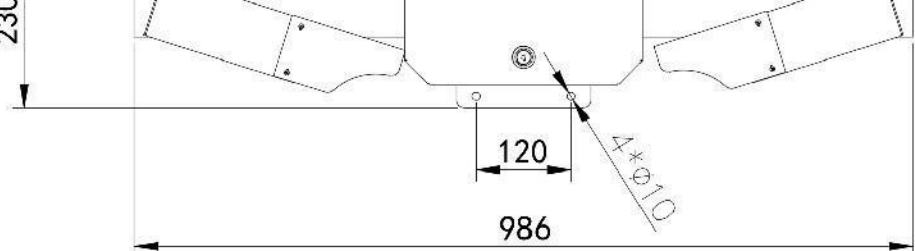

## <span id="page-4-1"></span>**2.**产品选型

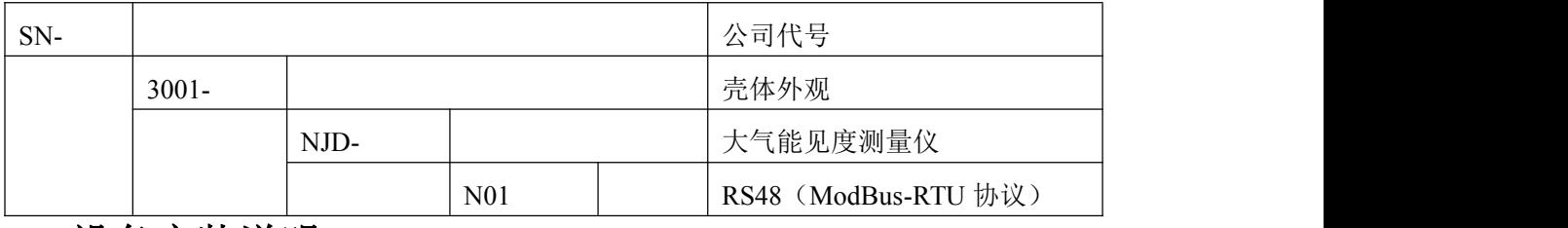

### <span id="page-4-2"></span>**3.** 设备安装说明

## <span id="page-4-3"></span>**3.1** 设备安装前检查

- 大气能见度检测仪 1 台
- 抱箍 2 个
- 安装螺丝若干

## <span id="page-4-4"></span>**3.2** 安装说明及注意事项

(1)将仪器从包装箱内取出,对照使用说明书的装箱单仔细清点、检查设备附件是否 齐全。

(2)认真阅读产品使用说明书,产品合格证。

(3)选择合适地点安装设备,设备提供安装抱箍,利用抱箍将设备安装到 75mm 立杆

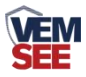

上,注意设备的安装方向。

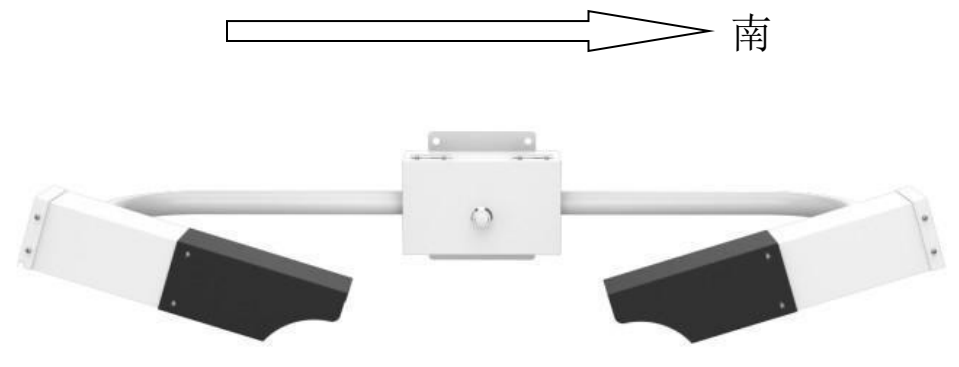

注意:将能见度传感器安装到距离地面大约 **2** 米的地方。保证能见度下方不要有别的 物体,干扰测试。理想安装场地应距大型建筑物或其它会产生热量及妨碍降雨的设施至少 **100** 米,而且也要避免舒心的影响。场地应无干扰光学测量的障碍物、反射面和明显的污 染源。

#### <span id="page-5-0"></span>**3.3** 设备接线

宽电压电源输入10~30V均可。485信号线接线时注意A\B两条线不能接反,可参考下表 说明,总线上多台设备间地址不能冲突。

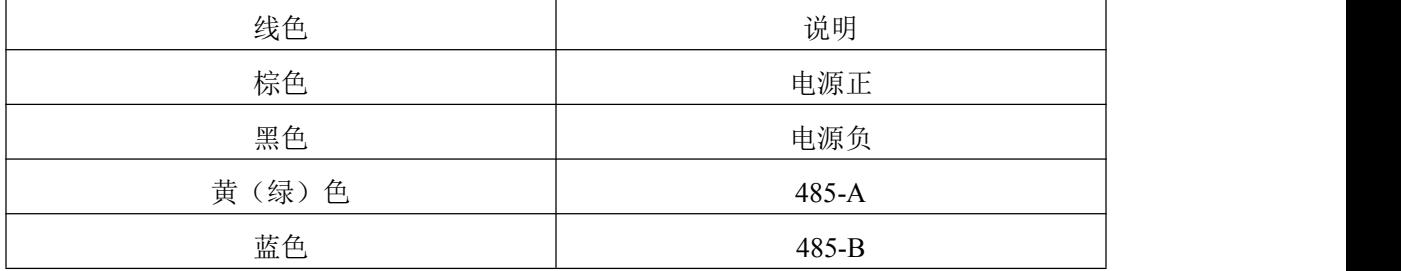

## <span id="page-5-1"></span>**4.** 配置软件安装及使用

#### <span id="page-5-2"></span>**4.1** 软件选择

如若需要修改设备的地址和波特率,需要使用该配置软件进行设置。打开资料包,选择

"调试软件"--- "485 参数配置软件",找到 1960 1960 197 打开即可。

#### 注意: 在使用该配置软件时, 必须要接入单台设备! 设备的接线

#### <span id="page-5-3"></span>**4.2** 参数设置

① 选择正确的 COM 口("我的电脑—属性—设备管理器—端口"里面查看 COM 端口), 下图列举出几种不同的 485 转换器的驱动名称。

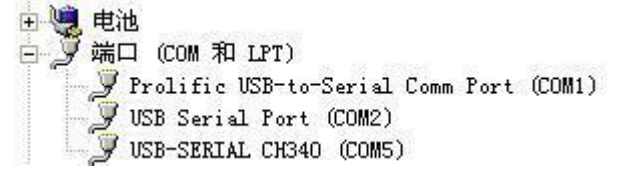

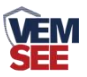

② 单独只接一台设备并上电,点击软件的测试波特率,软件会测试出当前设备的波特率以 及地址,默认波特率为 4800bit/s, 默认地址为 0x01。

③ 根据使用需要修改地址以及波特率,同时可查询设备的当前功能状态。

④ 如果测试不成功,请重新检查设备接线及485驱动安装情况。

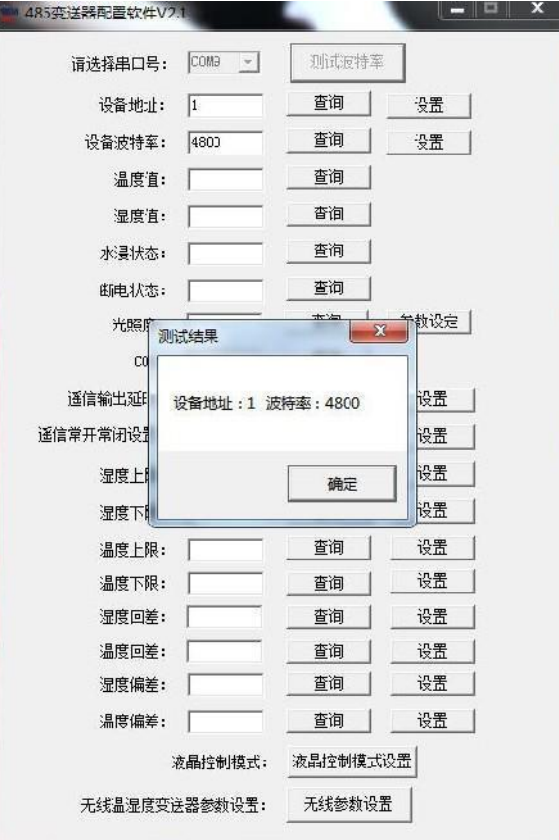

## <span id="page-6-0"></span>**5.** 通信协议

## <span id="page-6-1"></span>**5.1** 通讯基本参数

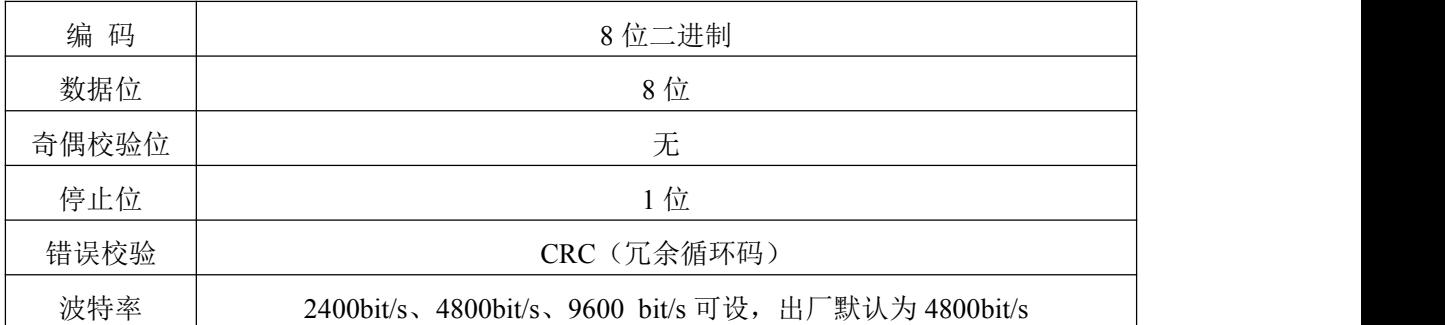

## <span id="page-6-2"></span>**5.2** 数据帧格式定义

采用ModBus-RTU通讯规约,格式如下:

初始结构 ≥4 字节的时间

地址码 = 1 字节

功能码 = 1 字节

数据区 = N 字节

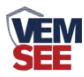

错误校验 = 16 位CRC 码

结束结构 ≥4 字节的时间

地址码:为变送器的地址,在通讯网络中是唯一的(出厂默认0x01)。

功能码: 主机所发指令功能指示,本变送器只用到功能码0x03(读取寄存器数据)。

数据区: 数据区是具体通讯数据, 注意16bits数据高字节在前!

CRC码:二字节的校验码。

主机问询帧结构:

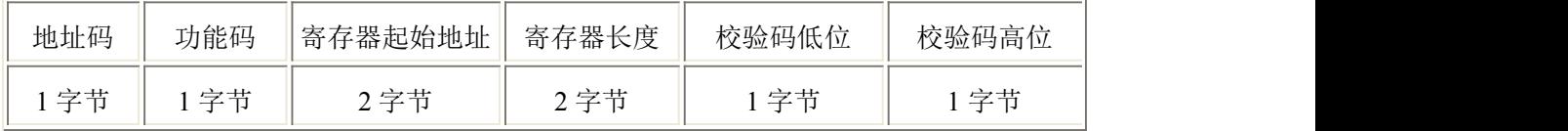

从机应答帧结构:

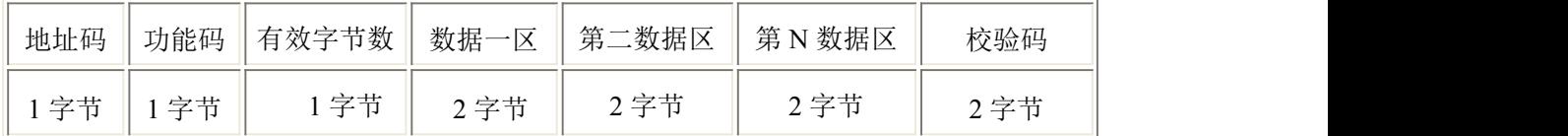

## <span id="page-7-0"></span>**5.3** 寄存器地址

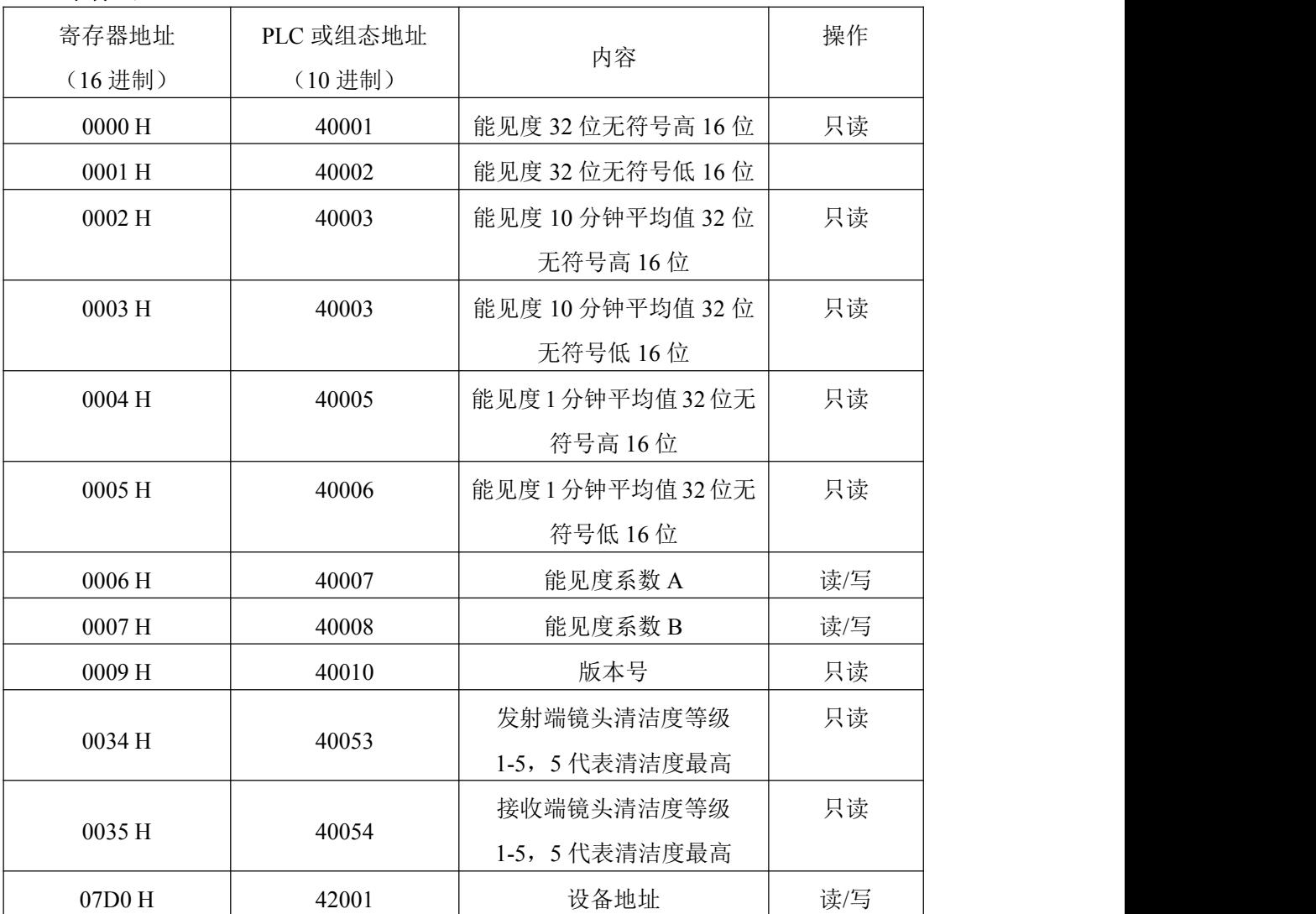

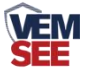

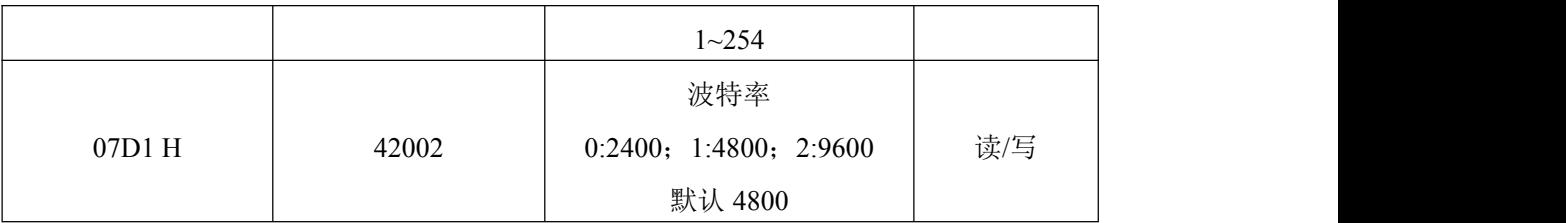

## <span id="page-8-0"></span>**5.4** 通讯协议示例以及解释

## 举例:读取设备地址 **0x01** 的能见度实时值

问询帧(16 进制):

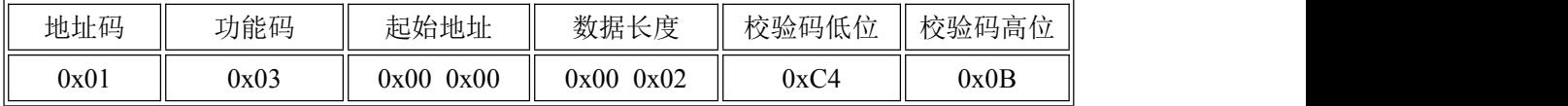

应答帧(16 进制): (例如读到能见度为 5000m)

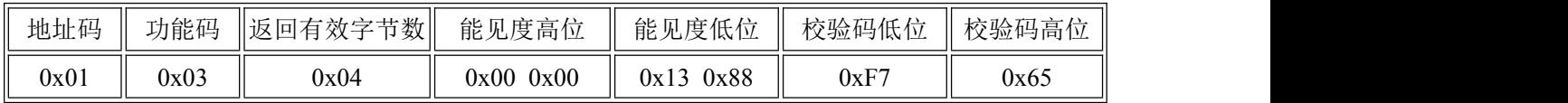

能见度计算:

0000 1388 H(十六进制)=5000 => 能见度 =5000m

#### 举例:修改当前地址

问询帧:(假如当前地址为 01,,需修改地址为 02)

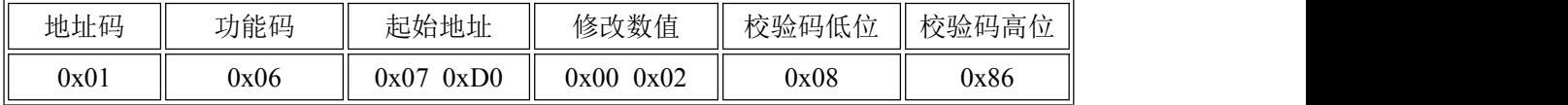

应答帧:

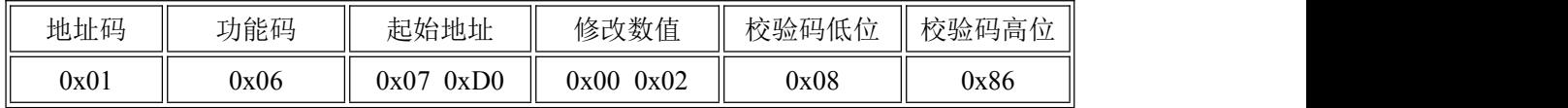

#### 举例:修改当前波特率

问询帧:(假如当前波特率为 4800 修改为 9600)

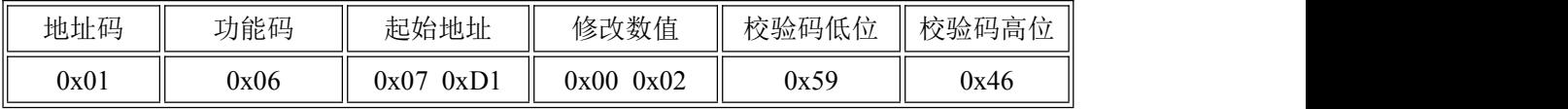

应答帧:

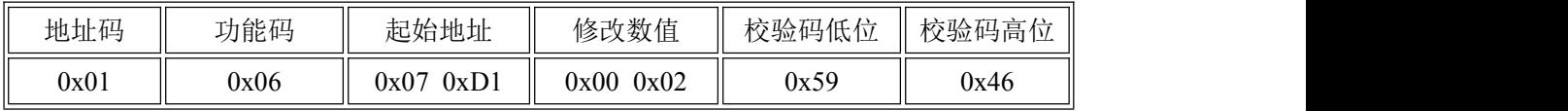

#### 举例:查询地址

当用户忘记地址时可用以下功能码查询地址。

问询帧:

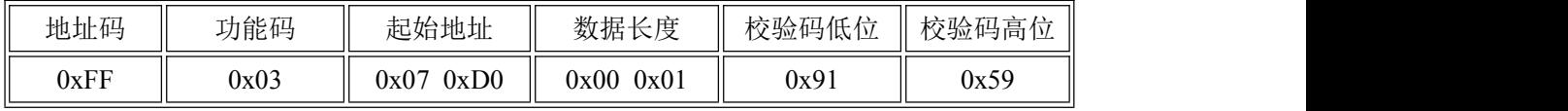

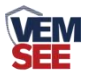

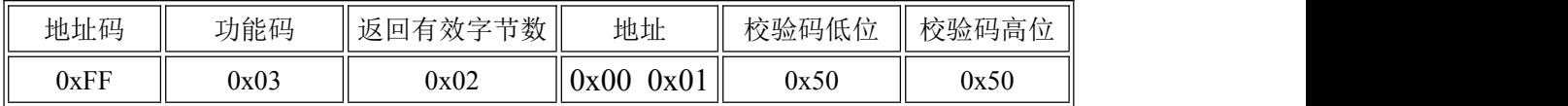

读取到的地址码即为设备的真实地址:01

## <span id="page-9-0"></span>**6.** 常见问题及解决办法

## <span id="page-9-1"></span>设备无法连接到 **PLC** 或电脑

可能的原因:

1)电脑有多个 COM 口,选择的口不正确。

2)设备地址错误, 或者存在地址重复的设备(出厂默认全部为 1)。

3)波特率,校验方式,数据位,停止位错误。

4)主机轮询间隔和等待应答时间太短,需要都设置在 200ms 以上。

5)485 总线有断开, 或者 A、B 线接反。

6)设备数量过多或布线太长,应就近供电,加 485 增强器,同时增加 120Ω终端电阻。

7)USB 转 485 驱动未安装或者损坏。

8)设备损坏。